**CONFOO.CA** WEB TECHNO CONFERENCE

# **Rails Asset Pipeline Production Techniques**

Leonard Teo, Ballistiq @leonardteo leonard@ballistiq.com

www.ballistiq.com www.leonardteo.com

#### **ballistiqy**

## Why should I care about the Asset Pipeline?

- Use preprocessors easily: SCSS/SASS, Less, Coffeescript, Slim, Haml
- Performance improvements. Automatic concatenation and compression of asset files. Minification and Gzip where appropriate.
- Sanity saving during development. All javascripts and CSS are laid out nicely.
- Cache busting.
- Easy reuse and library integrations using Rubygems. E.g. Bootstrap gem

# What's the problem?

- It's complex until you 'get it'. Unfortunately it's more complex than it needs to be.
- Newcomers to Rails are weirded out by it.
- Front-end designers/devs who aren't L33T just freak out with it (JS+Coffescript+SCSS+LESS in the same project!?!?!?!?).
- Hardcore backend devs don't appreciate it as much as they should.

# What it's for / not for

- Use it for:
	- Anything UI/UX related
	- UI images, icons
	- Javascripts
	- CSS
- Don't use it for:
	- Large stuff
		- Videos
	- User content
		- Avatars
		- Images and files uploaded by users

### The Asset Pipeline

#### Development

- /app/assets/javascripts
- /app/assets/stylesheets
- /app/assets/images
- Libraries/Gems

#### Precompilation

- Transcompile code
- Concatenates files
- Compresses files
- Fingerprints files

#### Deploy

- Goes into production
- CDN if necessary

Rails Asset Pipeline

#### **IN DEVELOPMENT**

### Asset Pipeline Bare Basics

- When you start a Rails project, the asset pipeline is enabled by default.
- The module is called Sprockets (gem). Sprockets == Rails asset pipeline.
- Assets are in /app/assets/
	- /app/assets/javascripts
	- /app/assets/stylesheets
	- /app/assets/images

#### Demo

- Rails new project
- Scaffold some controllers
- Show each individual JS/CSS file in development
- Precompile assets
- Show how JS and CSS are now a single file
- Show SCSS quickly
- Show Coffeescript quickly

## Manifests

A manifest is a single CSS or JS file that will take all the assets that you define in it and compile it into a single asset file.

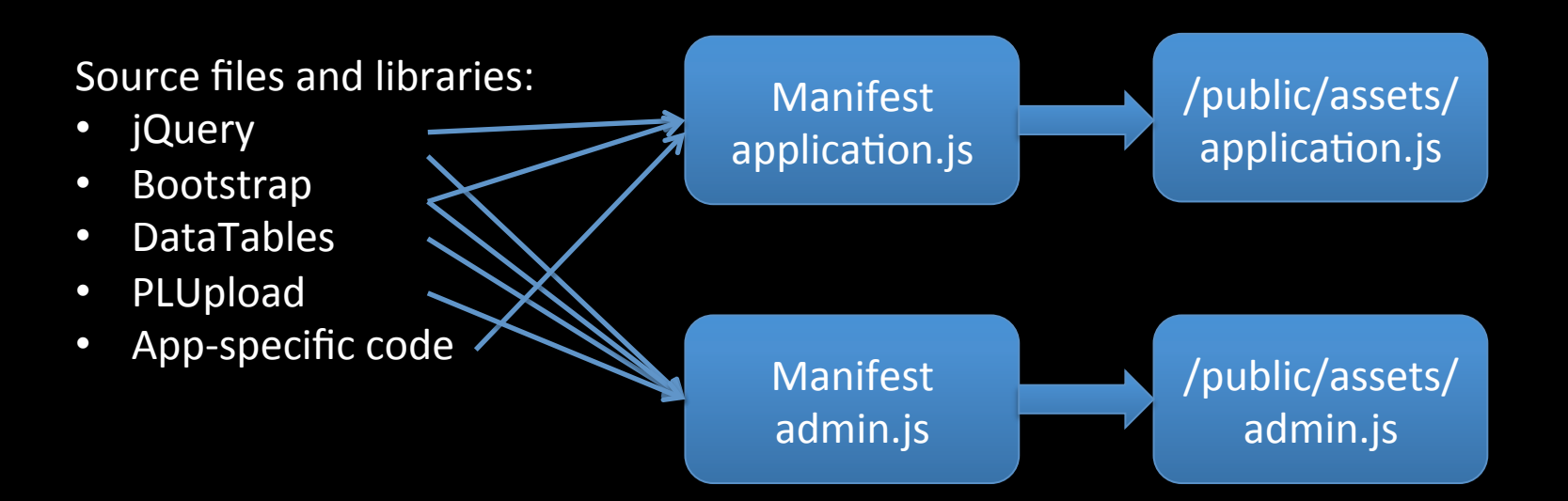

## **Manifest Gotcha**

- When you create a new manifest, you MUST declare it in production.rb.
- If not, it will NOT precompile and you WILL get a 500 server error when you deploy.

# Preprocessors/Transcompilation

- CSS:
	- SCSS (default)
	- SASS
	- Less
	- ERB
- JS:
	- Coffeescript
	- ERB
- You are not forced to use these. You can use vanilla CSS and JS. Different preprocessors and templating engines can coexist.

## Manually Integrating a Library Bootstrap

- Demo:
	- $-$  Show how to manually integrate a 3<sup>rd</sup> party library (Bootstrap):
	- Copy files to respective directories in:
		- /vendor/assets/javascripts
		- /vendor/assets/stylesheets
		- /vendor/assets/images
	- $-$  Change paths of images in CSS to /assets/
	- $-$  Show how to use  $<\frac{9}{6}$  asset path  $\frac{9}{6}$  in CSS with **ERB** extension

## The FAST way - Rubygems

- Rails enables you to store assets as part of its plugin/gem architecture.
- There are MANY gems available for common libraries such as:
	- Bootstrap
	- Zurb
	- Datatables
	- $-$  Etc. Just google it and you'll likely find it
	- $-$  Be careful that some Gems are NOT maintained. Check what version of the library the Gem is at.

### Rubygems Bootstrap Demo

- Gem "twitter-bootstrap-rails"
- Rails generate bootstrap: install static
- Rails g bootstrap: layout application fixed
- Rails g bootstrap:themed [Resource name]

### Controller/Action specific javascripts

- [Demo]
- Issue: Not all javascript should be run on specific controllers. Some libraries don't check if an element exists before executing and will throw an error.
- Options:
	- $-$  Check if the element exists using  $\zeta$ ('#..').length (I don't like this)
	- $-$  Methods for checking controller/action/namespace:
		- 1. Pass the controller and action into the layout in the <body> tag as data attributes. You can also pass the namespace if you wish.
		- 2. Global functions to check what the controller/action/namespace is.
		- 3. If... blocks to only execute the JS if the user is in the correct namespace/controller/action.

Rails Asset Pipeline

#### **PRECOMPILATION**

## Precompilation

- Precompilation command:
	- bundle exec rake assets:precompile
- Creates /public/assets directory
- To undo, just `rm -rf /public/assets` or `bundle exec rake assets: clean`
- In development, when you precompile assets, it creates a directory on /public which is served (unless you configure it to serve from a different path). This means that any CSS/Javascripts are run TWICE.

Rails Asset Pipeline

#### **DEPLOYMENT OPTIONS**

## 1. Precompile assets on server on deployment (this is bad)

- In Capistrano, you uncomment `load 'deploy/assets' in Capfile.
- Basically it runs the assets precompilation on the server when you deploy.
- It's VERY computationally intensive. Can knock out a micro EC2 instance.
- Assets might not be changed. Why precompile again?
- It can take down your site while it is precompiling (Passenger)
- You have to install all dependencies on the server  $$ therubyracer, libv8. When you deploy a new rails version sometimes it upgrades these and it can add 30+ minutes to your deploy time.

## 2. Precompile on server only if you have to (also bad)

- There is a capistrano recipe to only precompile if there are actually changes to the files.
- http://stackoverflow.com/questions/ 9016002/speed-up-assetsprecompile-withrails-3-1-3-2-capistrano-deployment
- Can still bog the server down as you are compiling server-side.

## 3. Precompile assets locally and rsync them to the server

- Capistrano recipe will precompile the assets locally then upload them:
- http://keighl.com/post/fast-rails-assetsprecompile-capistrano

• Pretty good solution if you control asset precompilation manually

# 4. Deploy on another branch

- Create a 'production' branch of your code.
- When deploying, merge master into production, precompile assets, commit and push, then 'cap deploy'.
- Fastest deploy time as all compilation is done locally. It just has to check out the files and restart the app.
- Don't need rubyracer/libv8 on server. `bundle install without test assets development`
- Can be painful as you now have an extra branch. Be careful not to commit stuff to the production branch, then merge production into master and have /public/assets/ in your master branch.
- I use this method because it means that I'm in full control of precompilation and what goes into production.

# 5. Configuration

- Deploy from Master
- Change development.rb – config.assets.prefix = "/dev-assets"
- Change application.rb  $-$  config.assets.initialize on precompile = false
- Enables you to develop without the conflict of /public/assets
- Precompile assets and commit code as needed.

#### CDN to serve assets

- Using Cloudfront, set up a new distribution and configure it to get assets from your app. If your app is serving at "www.leonardteo.com" make that the origin.
- In production.rb, set: config.action controller.asset host = "http:// xxx.cloudfront.net"
- See this guide: http://blog.codeship.io/2012/05/18/Assets-Sprites-CDN.html

Rails Asset Pipeline

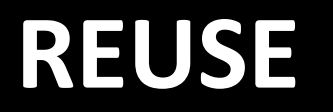

# Creating your own reusable library

- [Demo]
- Create a rails plugin using:
	- `rails plugin new [name]`
- In your plugin root, create the folder structures to store your assets:
	- ./vendor/assets/javascripts/[name]/
	- ./vendor/assets/images/[name]/
	- ./vendor/assets/stylesheets/[name]/
- Use manifest files for stylesheets and javascripts.
- Remember to add the Engine class that inherits from Rails::Engine!
- Always namespace so that you don't conflict with your app stylesheets.
- In your application, add the gem and configure it to read from github repository.
- In your application manifest files, you can now require the stylesheets and javascripts.

Rails Asset Pipeline

## **QUESTIONS?**

If we have time...

#### **BONUS FRONT END STUFF**

# Slim templating

- Take a good look at Slim (slim-lang.com) as an alternative to ERB.
- Very light syntax.
- Html2Slim to convert existing ERB templates.

```
doctype html
htmlhead
    title Slim Examples
    meta name="keywords" content="template language"
    meta name="author" content=author
    iavascript:
      alert('Slim supports embedded javascript!')
```

```
body
  h1 Markup examples
```
#content

```
= yield
- unless items.empty?
  table
    - for item in items do
      tr
        td.name = item.nametd. price = item. price- else
   I No items found. Please add some inventory.
      Thank you!
```
p This example shows you how a basic Slim file looks like.

```
div id="footer"
  = render 'footer'
  | Copyright 0 #{year} #{author}
```
### Static Websites - Middleman

- If you need to create a static website or mini-site (e.g. marketing site for your app), don't roll a Rails app! Use Middleman!
- middlemanapp.com
- Take advantage of asset pipeline, preprocessors, layouts, ERB/slim/whatever.
- Single command-line build will compile everything into a static HTML site (even with .php files if you need) for deployment.

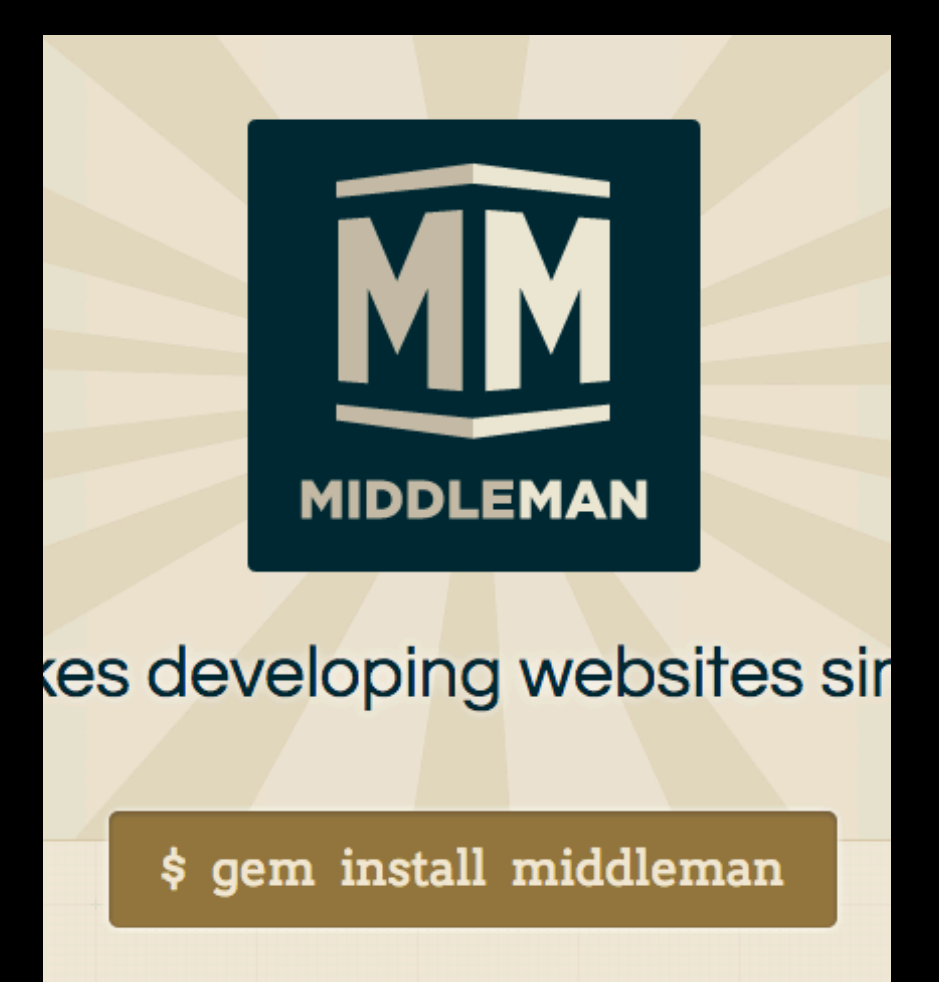

# We're hiring!

- Looking for a front-end designer ninja
- Email us!
	- $-$  hr@ballistiq.com

# Credits / Contact

- Thanks to the Rails team for an awesome framework.
- To the dedicated people on Stack Overflow answering questions on the Asset Pipeline.
- Peer reviewers: Marc-Andre Lafortune, Martin Provencher.

Please give feedback! https://joind.in/7970

Contact: leonard@ballistiq.com @leonardteo